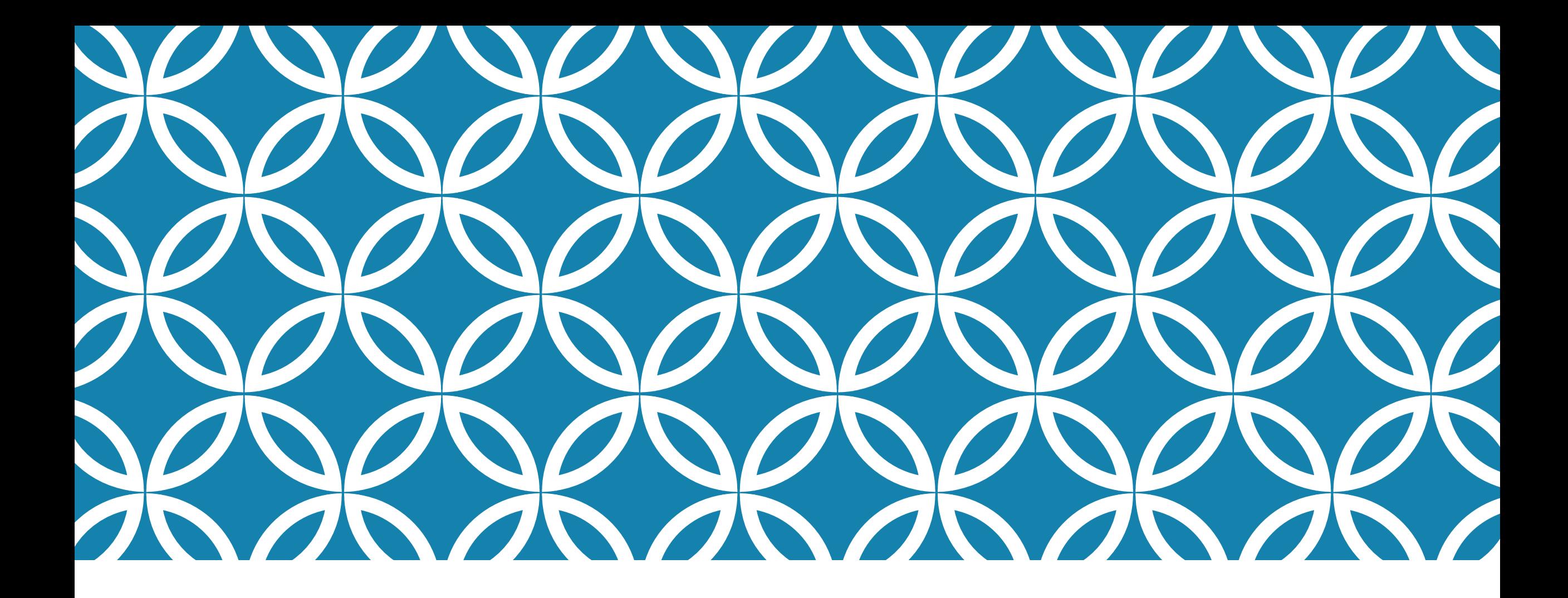

#### RIVER CANE RESTORATION Weaving Satellite Data into a

Rivercane Map

# BACKGROUND ON RIVER CANE

"Development and agriculture has severely impacted native river cane (Arundinaria gigantea) habitat. The Eastern Band of Cherokee Indians (EBCI), who use river cane for native crafts, are now concerned about the future of the species. "

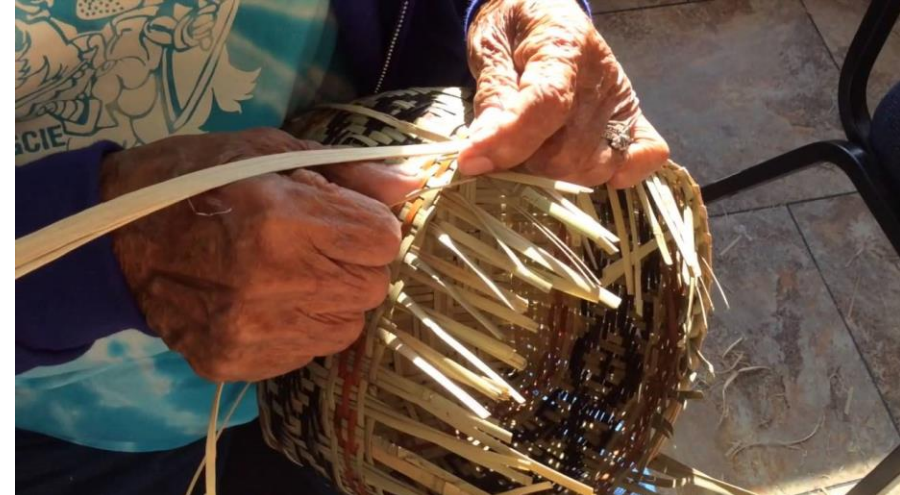

blowguns, fishing poles, chairs, baskets, pipestems and for shining clay pots.

"According to historical studies conducted by Noss et al. (2001), canebrakes are endangered and less than 2% of the original distribution remains. "

"Canebrakes provide habitats for a variety of wildlife including species of birds, mammals and reptiles (Platt et al., 2001). Dense stands of cane can act as buffers, filtering and removing contaminants, nutrients and sediments (Schoonover et al., 2006)."

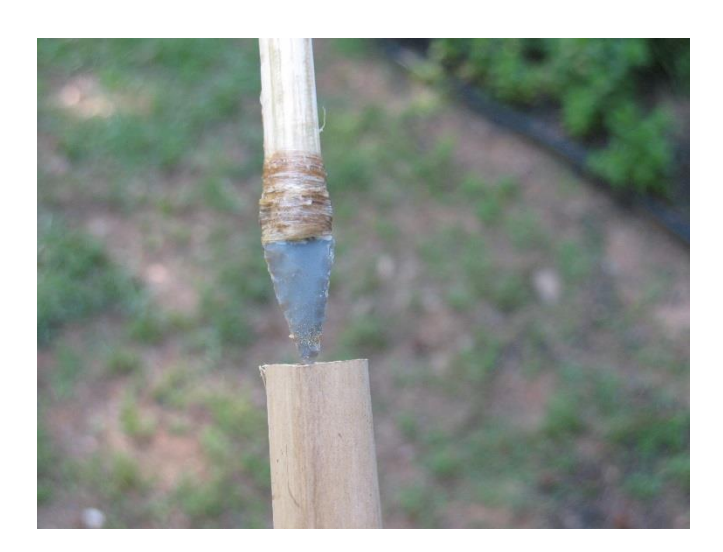

Sources: [https://www.wcu.edu/WebFiles/PDFs/Katie\\_Thesis.pdf,](https://www.wcu.edu/WebFiles/PDFs/Katie_Thesis.pdf) <http://sensiblesurvival.blogspot.com/2011/05/make-river-cane-blowgun.html> <http://www.cherokee.org/About-The-Nation/Culture/General/Uses-of-River-Cane> & https://youtu.be/iI4DGoNIUT0

#### OBJECTIVE – IDENTIFY AREA ON A MAP WHERE NATIVE RIVER CANE CAN GROW

Rivercane Needs:

energy (sunlight) for photosynthesis, respiration (soil nutrients)

and

transpiration (water)

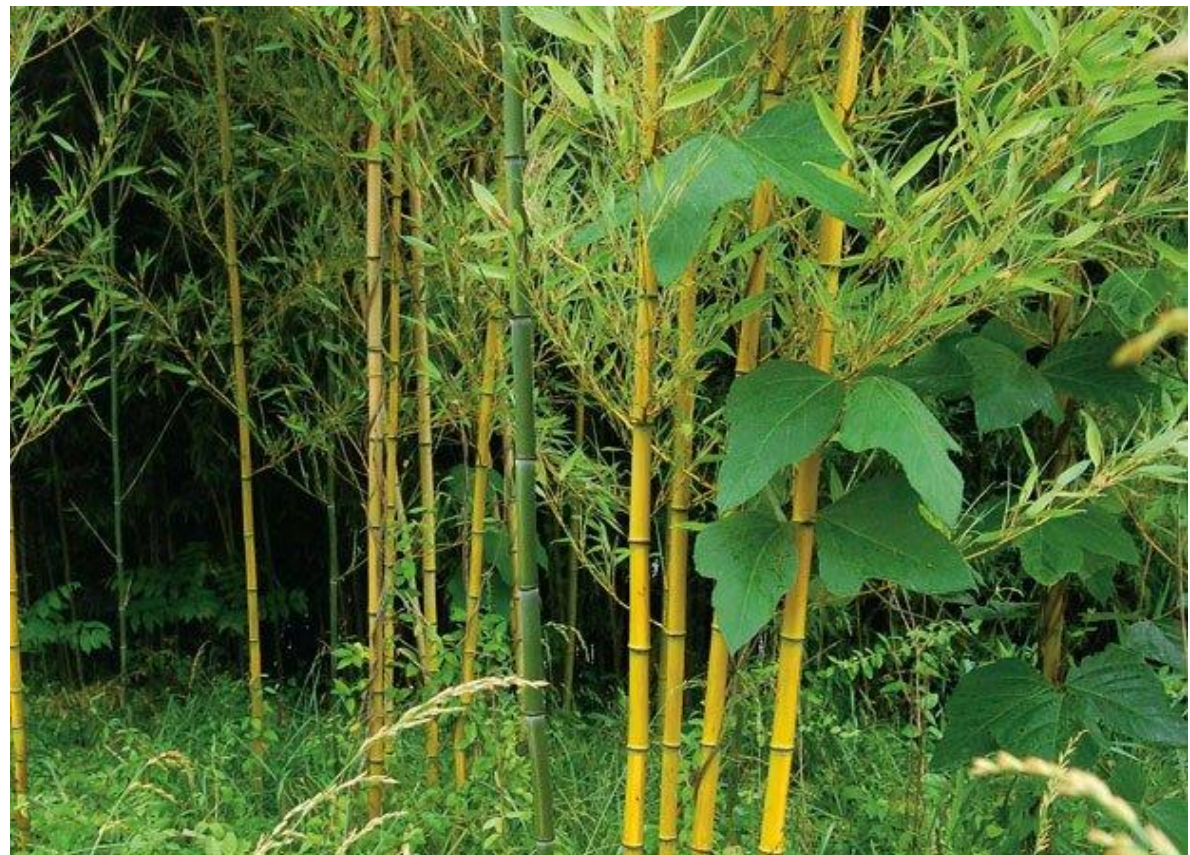

Image Source:<http://www.smliv.com/features/river-cane-of-the-southern-appalachians/>

#### QUESTION: WHERE CAN RIVER CANE BE RE-ESTABLISHED? near<br>infrarec

Variables to Consider:

- **Elevation prefers areas below 760-m in elevation** (2,493.4 ft.) – GSMNP map
- Close to Water prefers floodplains GSMNP map
- $\blacksquare$  Flooding tolerance  $-$  it is unable to withstand long periods of being under water - GIOVANNI
- Solar Energy prefers thin or no canopy cover GIOVANNI
- **Soil Type prefers soils with high sand content GSMNP** map Index values show the ratio

of absorbed light

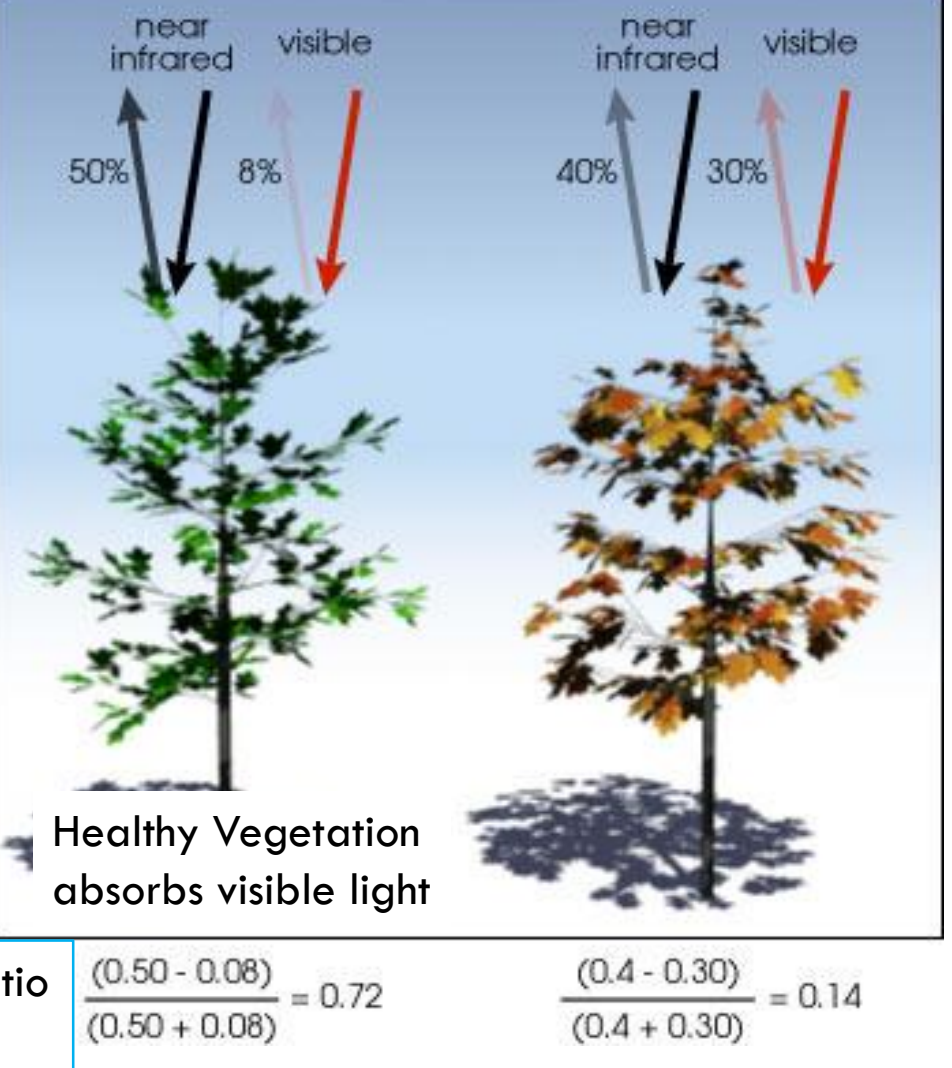

Image Source: https://www.laserfocusworld.com/articles/print/volume-50/issue-04/features/photonics-applied-terrestrial-imaging-spectral-imaging-satellites-monitor-global-vegetation-health.html

#### GSMNP ONLINE MAP – START HERE

Soils & Elevation – already mapped

Use this **LINK** 

Your task – Identify three areas of interest and record the latitude & longitude of each

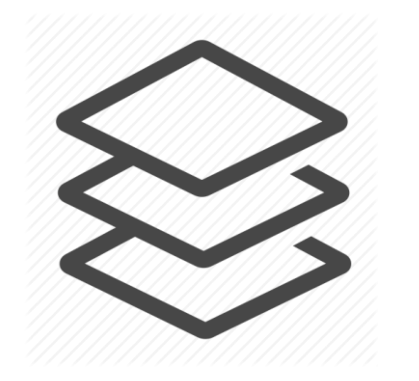

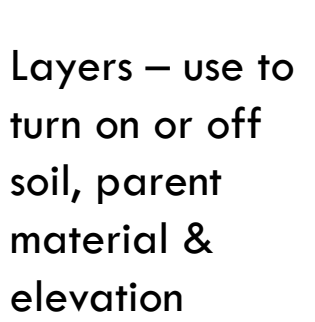

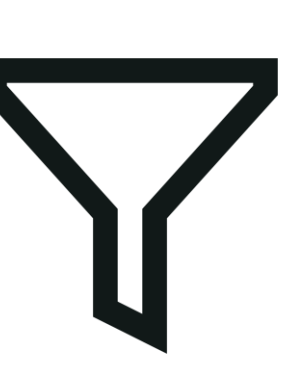

Filter – show ONLY soil & parent material

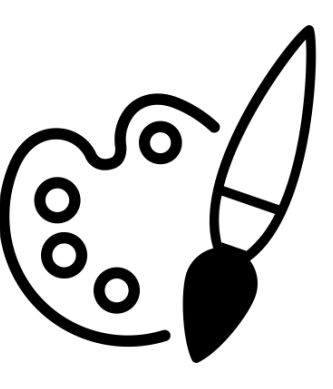

Draw – put circles around the three areas you choose to investigate

## NEXT STEP – REMAINING VARIABLES

- Open the mapping program found here:<https://giovanni.gsfc.nasa.gov/giovanni/>
- 2. Select Plot type this depends on the type of data available.

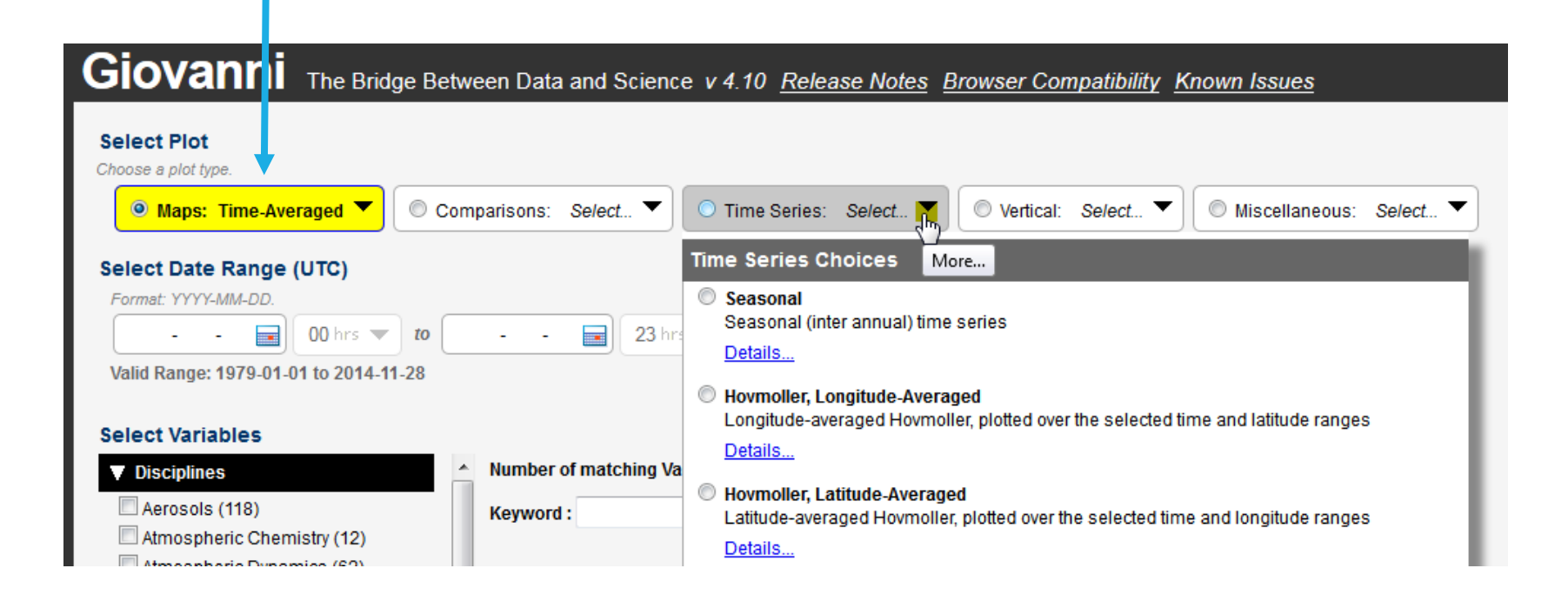

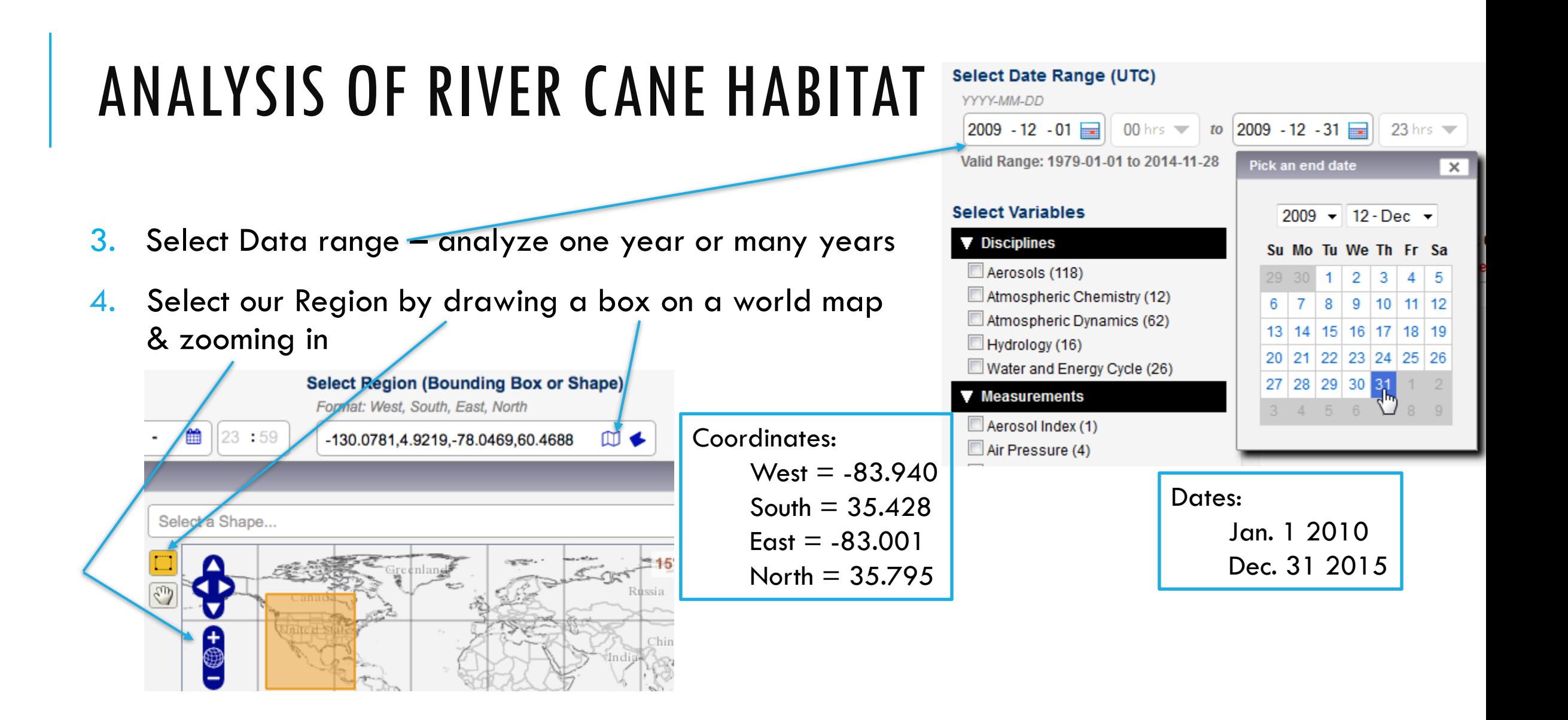

#### USING GIOVANNI

Select Variables – work in pairs – each with a different variable

- $\circ$  floodplains Discipline = Hydrology, Measurement = Flooding, Choose Flooded Area
- $\circ$  thin or no canopy cover Measurements = Vegetation, Choose first option

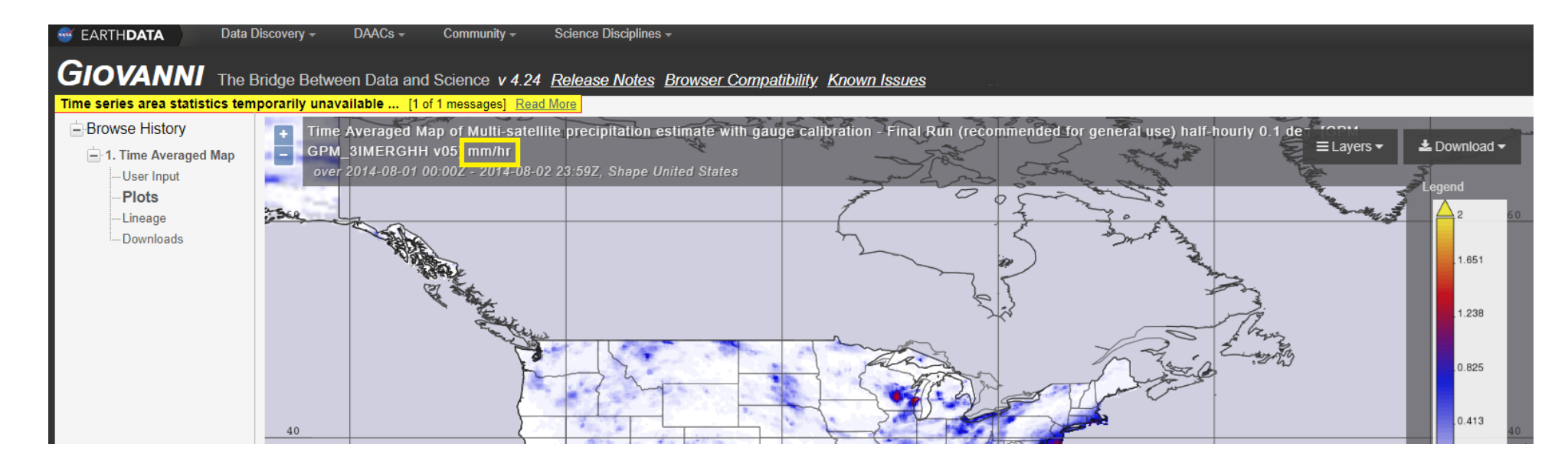

Giovanni will keep track of the maps you generate

Use the Browse History menu on the left to see each map you make

Click User Input under Browse History to change map & maintain a record of maps you've made

## FLOODING & CANOPY COVER PARAMETERS

Flooded Area

This ranges from 62,813 m<sup>2</sup> (15 acres) to

1,931,582 m<sup>2</sup> (477 acres)

Look for Over 100 on scale

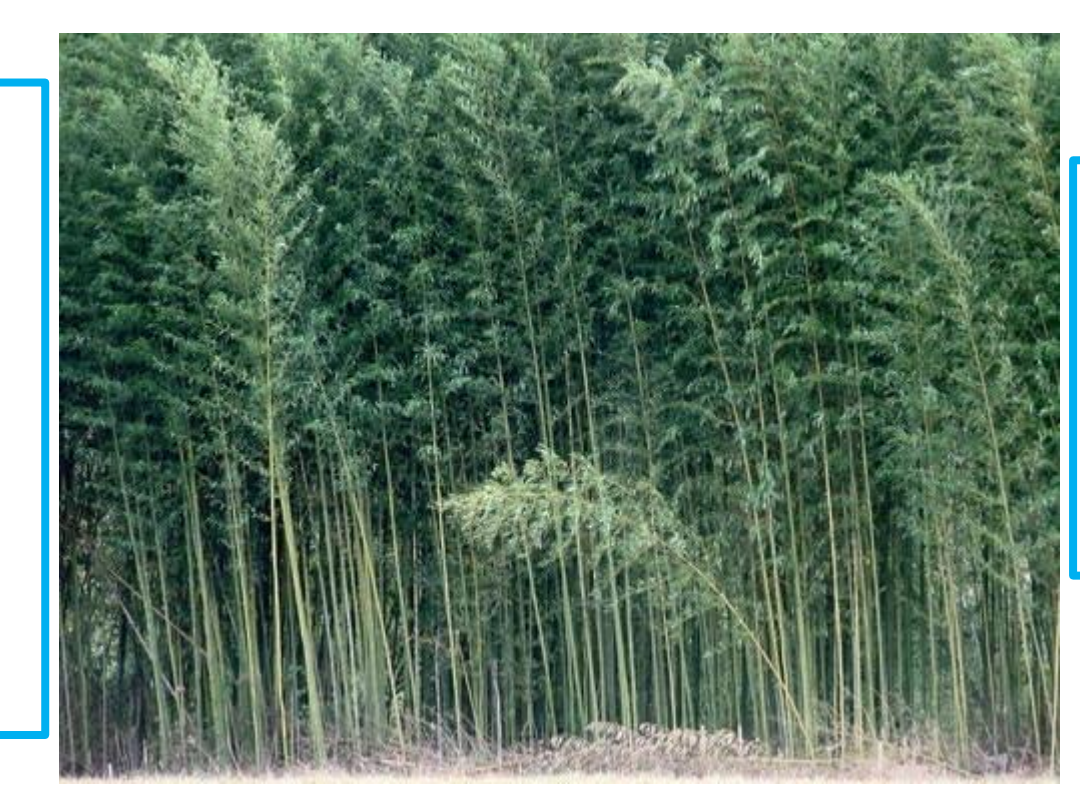

Vegetation

This ranges from 64% to 68%

Look for Below 6.5 on scale

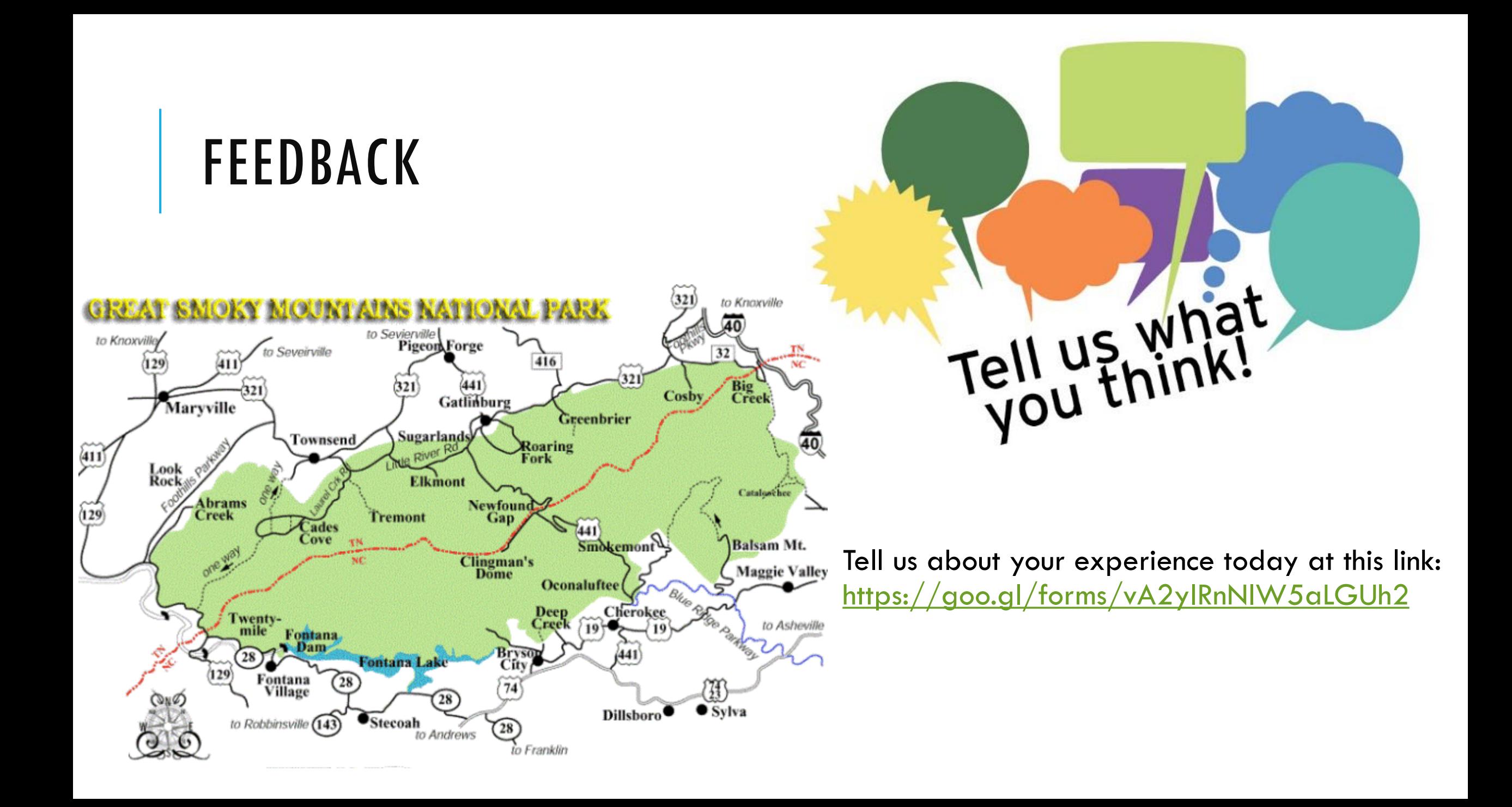